## ПОСТАНОВКА ЛАБОРАТОРНОЙ РАБОТЫ ПО ВЫЧИСЛЕНИЮ МАКСИМАЛЬНОГО ВЗВЕШЕННОГО ПАРОСОЧЕТАНИЯ

1Напрасников В. В., <sup>2</sup>Кункевич Д. П, <sup>3</sup>Ковалева И. Л. 1Белорусский национальный технический университет, Минск, Беларусь, п  $v$   $v@$  tut.by, <sup>2</sup>Белорусский национальный технический университет, Минск, Беларусь, kunkevich@bntu.by, <sup>3</sup>Белорусский национальный технический университет, Минск, Беларусь, ilkovaleva@bntu.by

Аннотация. В докладе рассматриваются особенности использования MATLAВ при выполнении лабораторной работы по вычислению максимального парасочетания для слушателей-программистов на основе решения задачи целочисленного линейного программирования.

Задача о максимальном (взвешенном) паросочетании это одна из классических задач теории графов. Для ее решения создано множество алгоритмов, однако при проведении лабораторных работ особое значение имеет наглядность представления при постановке задачи и интерпретации полученных результатов.

Поэтому попытаемся создать наиболее простой программный код и воспользуемся тем, что эта задача может быть записана в терминах целочисленного линейного программирования (ЦЛП), и используем созданные эффективные процедуры intlinprog современной версии средыМАТLAB.

Будем описывать граф двумя матрицами V и Е. В матрице V задаем координаты вершин графа и их веса (если они заданы), а в матрице Е задаем список ребер графа, соединяющих вершины и веса ребер (если они заданы). Например, если использовать для отображения графа процедуру PlotGraph2023, (является модификацией процедуры PlotGraph, предложенной в [1] с учетом внесенных нами изменений в версиях среды MATLAB, которые сделали процедуру Plot-Graph из [1] неработоспособной), то после выполнения представленного ниже фрагмента:

clearall % очистили память  $V=[0 0; 1 2; 2 1; 1 -2];$  % координаты вершин и их веса  $E=[1 3 5; 1 4 2; 2 1 1; 2 3 7; 2 4 3; 3 2 9; 3 4 21; 4 3 17];$ % список ребер графа и их веса PlotGraph2023(V,E,'g'); % рисуем граф set(get(gcf,'CurrentAxes'),... 'FontName','Times New Roman Cyr','FontSize',10) % установили шрифт title('\bfИсходный граф со взвешенными ребрами')

Получим вид графа, представленный на рис. 1.

## Исходный граф со взвешенными рёбрами

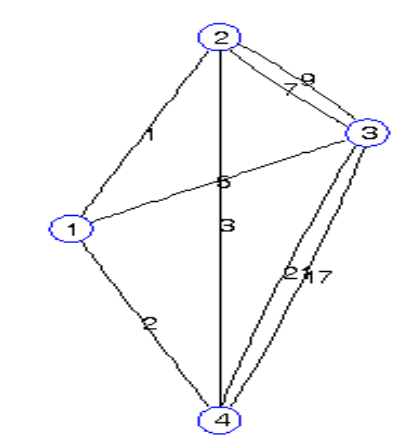

Рисунок 1 - Граф со взвешенными ребрами

В задаче о максимальном взвешенном паросочетании нужно максимизировать суммарный вес ребер. Введем в рассмотрение вектор-столбец е. Назовем этот вектор ассоциированным с ребрами графа Е, т. к. каждая координата е<sub>к</sub>вектора е будет характеризовать соответствующее ребро. Обозначим столбец весов ребер с. Если ребро  $e_k$  входит в паросочетание, то ассоциированная с ней переменная  $e_k$  будет принимать значение 1, а если нет, то 0.

Тогда будем иметь задачу с целевой функцией $z = (c, e)$ :

$$
\begin{cases} z = (c, e) \to \max; \\ Ae \le 1; \\ e_k = 0 \lor 1; k = \overline{1, m}. \end{cases}
$$

Здесь А матрица инцидентности, а условие  $Ae \leq 1$  означает, что для каждой вершины  $v$ , сумма переменных  $e_k$ , ассоциированных с ребрами, инцидентными с  $v_i$ , не превышает единицы. Для решения задачи воспользуемся кодом, представленным ниже с использованием процедуры intlinprog.

if nargin $<1$ , error ('There are no input data!') end  $[m, n, E] = gr$ Validation(E); % E data validation

 $%$  ============== Parameters of integer LP problem =========== A=zeros  $(n, m)$ ; % for incidence matrix

 $A(E(:,1:2) + \text{repmat}(([1:m] - 1)*n,1,2))=1$ ; % we fill the incidence matrix

b=ones(n,1); %Правые части ограничений (по количеству ВЕРШИН) Это ЕДИНИЦЫ

% При максимизации коэффициенты целевой функции с МИ $f = -E(.3)$ : **HYCOM** 

fori=1:m % Цикл по РЕБРАМ

 $intcon(1,i)=i$ ; % Номера целочисленных переменных (по количеству РЕБЕР) end:

Vlb=zeros(1,m);% Ограничения снизу на все переменные 0 Vub=ones $(1,m)$ ;% Ограничения сверху на все переменные 1

 $%$  =============== We solve the integer LP problem ===========

```
xMAX = intlinprog(f, intcon, A, b,[],[],Vlb, Vub);
```
 $nMM = find(round(xMAX))$ ; % the answer – numbers of edges HOMEPA PEGEP

Для отображения результатов воспользуемся следующим кодом.

fprintf('Количество ребер в максимальном взвешенном паросочетании = % $d\ln'$ ...

 $length(nMM))$ ;

disp('В максимальное взвешенное паросочетание включены ребра с номерами:');

fprintf  $(^{\prime}\%d',nMM);$ fprintf('\nОбщий вес = %d\n',sum(E(nMM,3)));

Результаты расчета представлены ниже:

Количество ребер в максимальном взвешенном паросочетании = 2 В максимальное взвешенное паросочетание включены ребра с номерами: 3 7 Обший вес = 22

Для визуализации результатов выполним следующий код.

PlotGraph2023(V,E(nMM, :),'g'); % рисуем максимальное взвешенное паросочетание

set(get(gcf,'CurrentAxes'),...

'FontName','Times New Roman Cyr','FontSize',10) % установили шрифт title('\bfMaксимальное взвешенное паросочетание')

Результаты представлены на рис. 2.

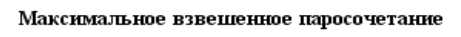

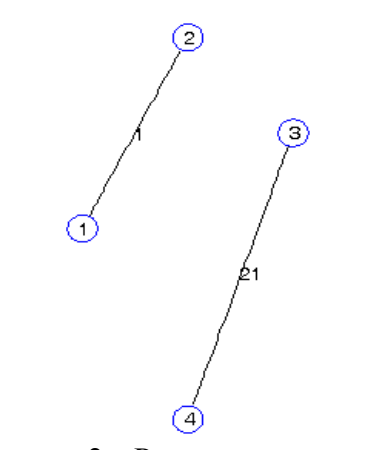

Рисунок 2 - Результаты расчета

Рассмотрим решение более сложного примера, предложенного в [1].

clearall % очистили память V=[0 0;1 1;1 0;1 -1;2 1;2 0;2 -1;3 1;... 3 0;3 -1;4 0]; % координаты вершин E=[1 2 5;1 3 5;1 4 5;2 3 2;3 4 2;2 5 3;... 2 6 2;3 6 5;3 7 2;4 7 3;5 6 1;6 7 1;... 5 8 5;6 8 2;6 9 3;7 9 2;7 10 3;8 9 2;... 9 10 2;8 11 5;9 11 4;10 11 4]; % список ребер графа и их веса

Результаты расчета представлены на рисунке 3 и совпадают с результатами из [1]. Описанное программное обеспечение используется в курсах, где предусмотрены разделы моделирования на графах.

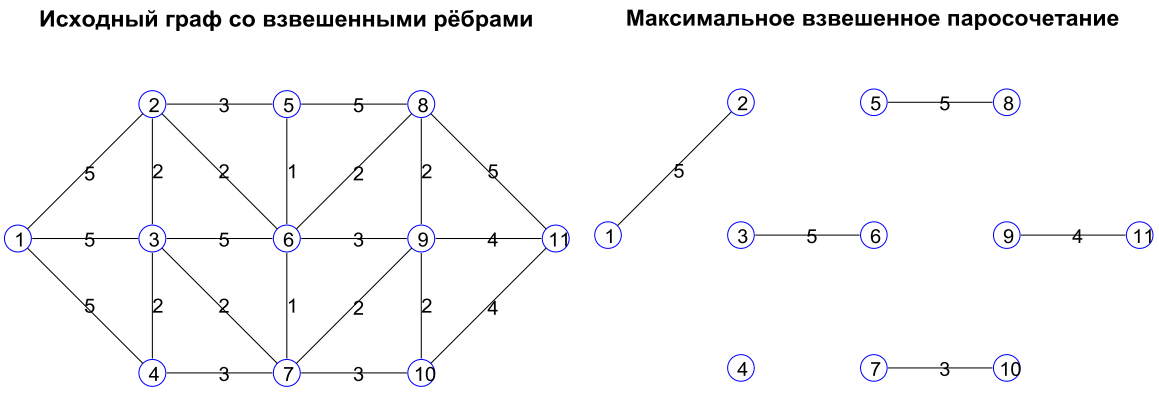

Рисунок 3 – Результаты расчета примера из [1].

## **Литература**

1. [Иглин, С. П.](https://elcat.bntu.by/index.php?url=/auteurs/view/id:90741/source:default) [Математические расчеты на базе MATLAB](https://elcat.bntu.by/index.php?url=/notices/index/IdNotice:122129/Source:default) / С. П. Иглин. – Серия: [Учебное пособие.](https://elcat.bntu.by/index.php?url=/collections/view/id:5118/source:default) – СПб.: [БХВ-Петербург,](https://elcat.bntu.by/index.php?url=/editeurs/view/id:2856/source:default) 2005. – 640 с.